#### Slide 1 - Slide 1

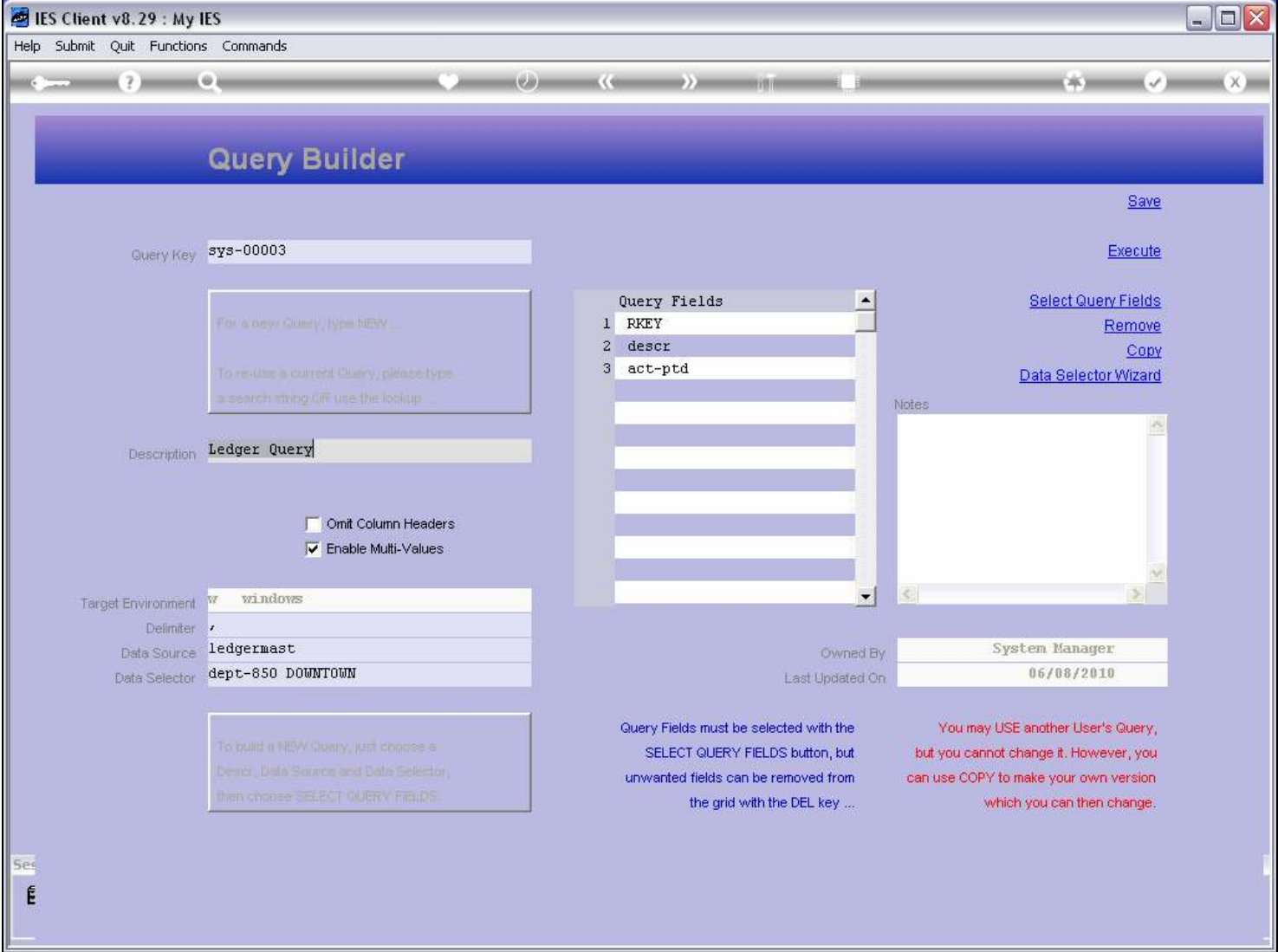

#### Slide notes

The COPY function will always allow us to create a new copy of a Query, which we will then own. This particular Query is owned by the System Manager, and that's not me.

## Slide 2 - Slide 2

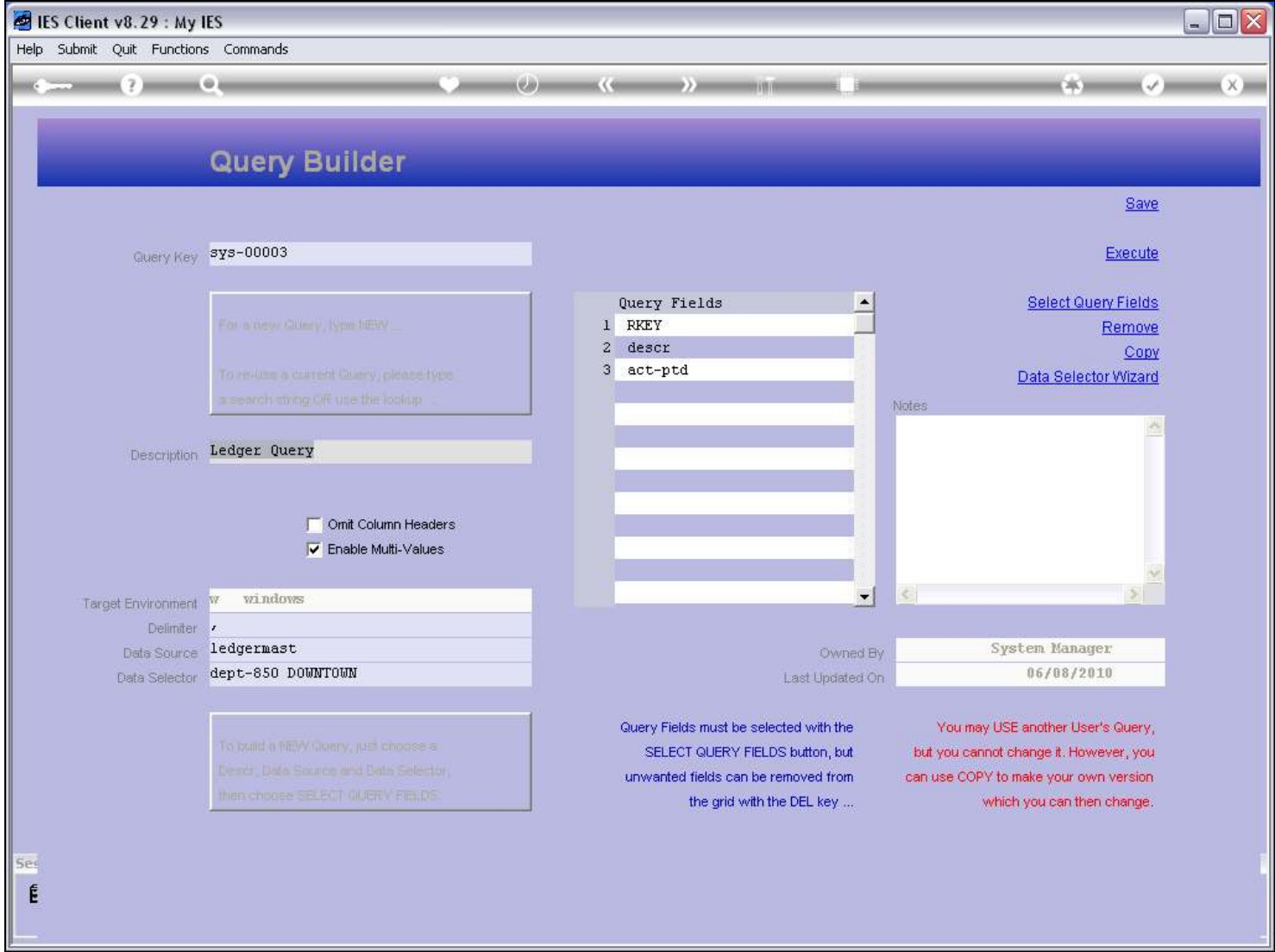

Slide notes

#### Slide 3 - Slide 3

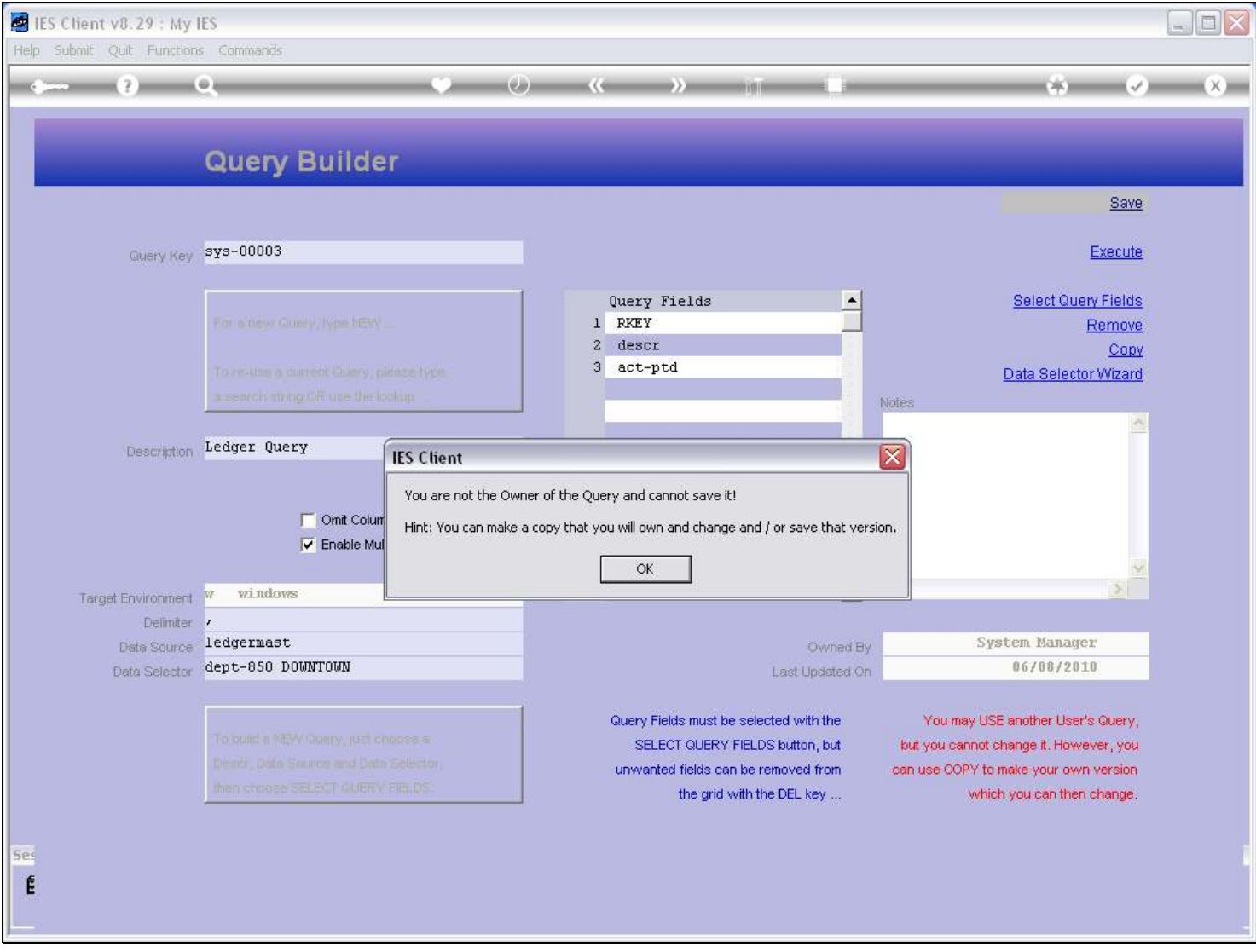

#### Slide notes

That's why I cannot save it, or change it. So, if I would like a Query just like this one, or almost like it, then I can copy it, own the new copy, and therefore be able to make changes to the new copy, and save it.

## Slide 4 - Slide 4

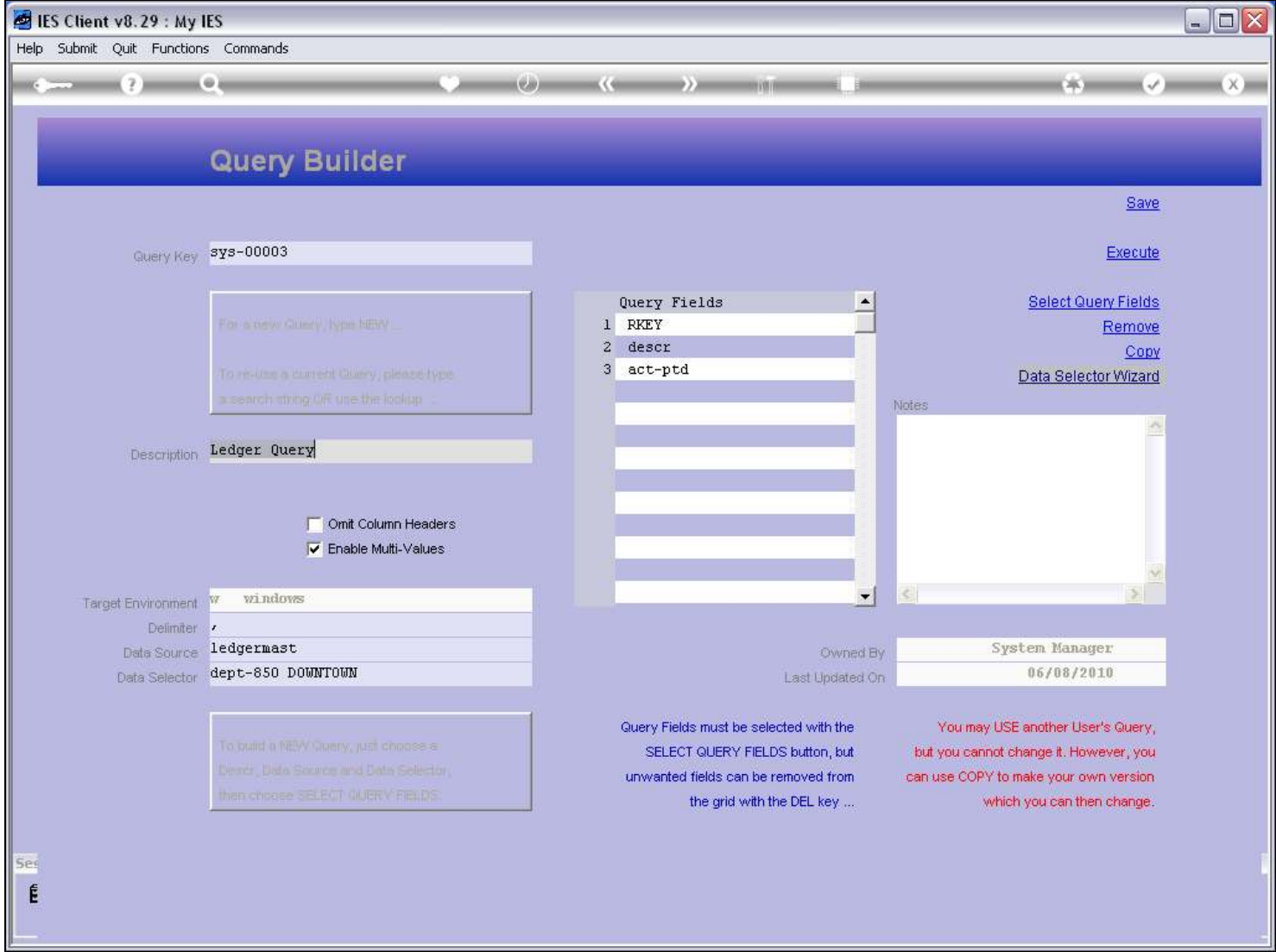

Slide notes

# Slide 5 - Slide 5

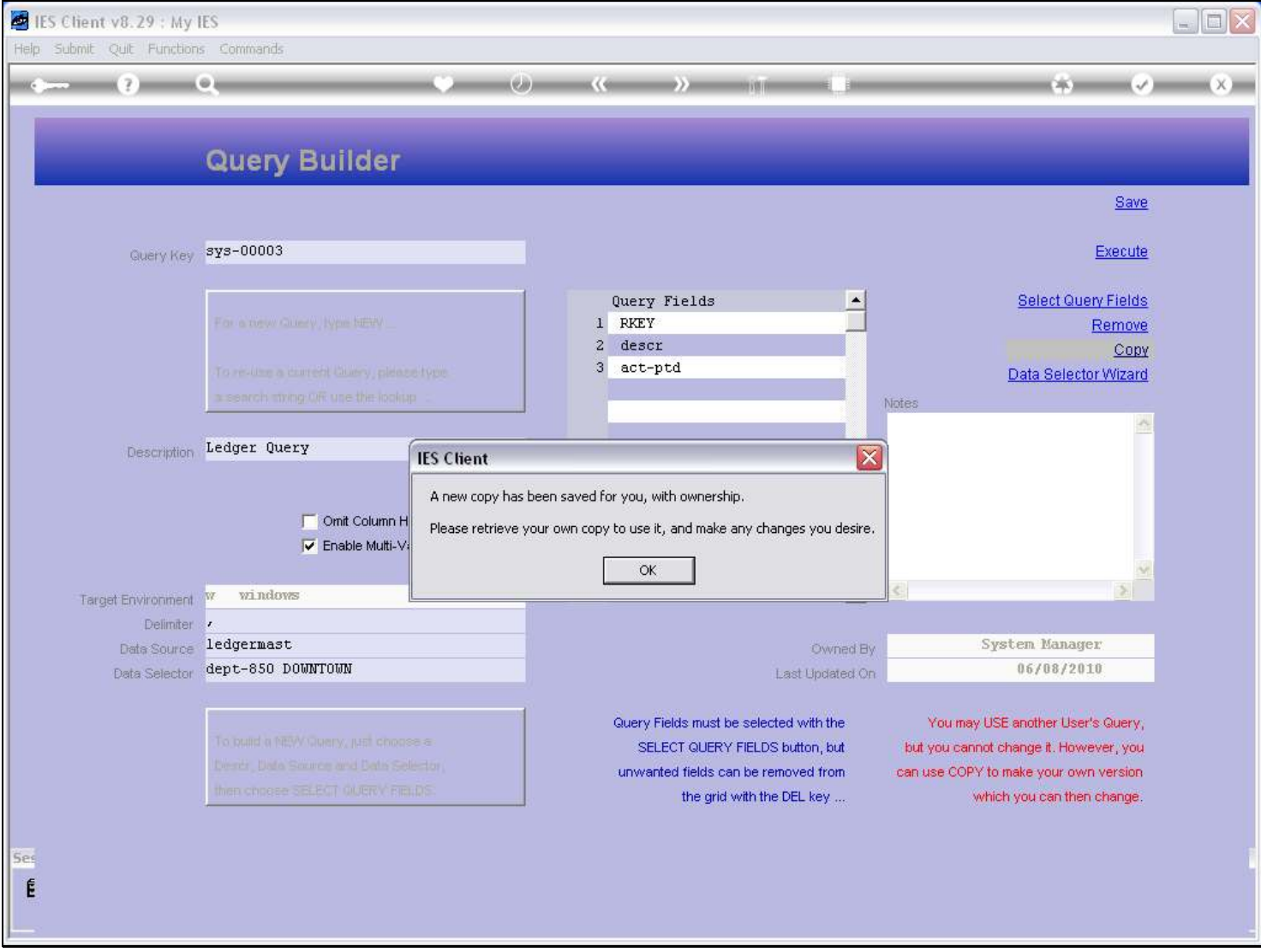

# Slide notes

So now I have my own copy.

## Slide 6 - Slide 6

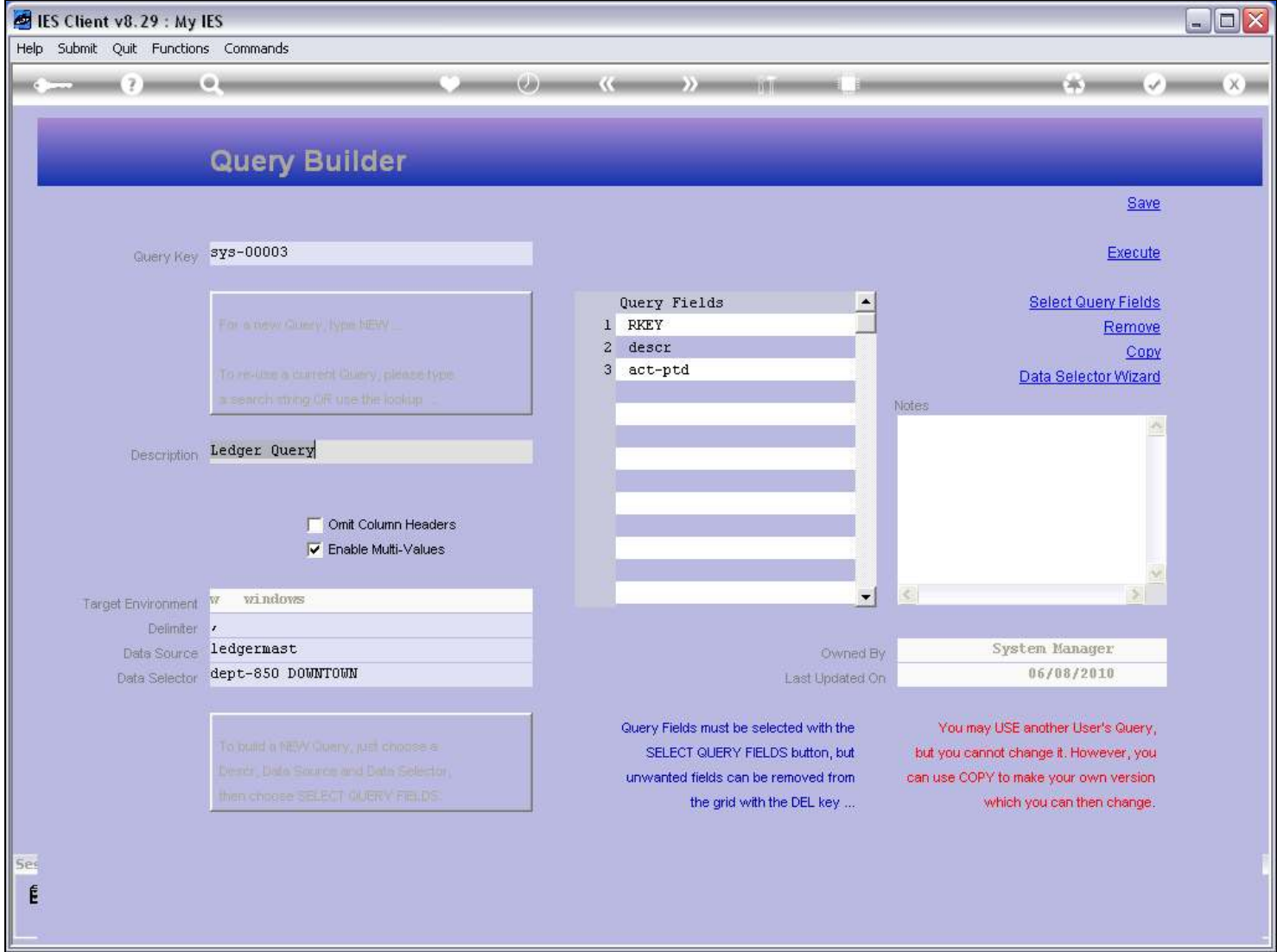

Slide notes

## Slide 7 - Slide 7

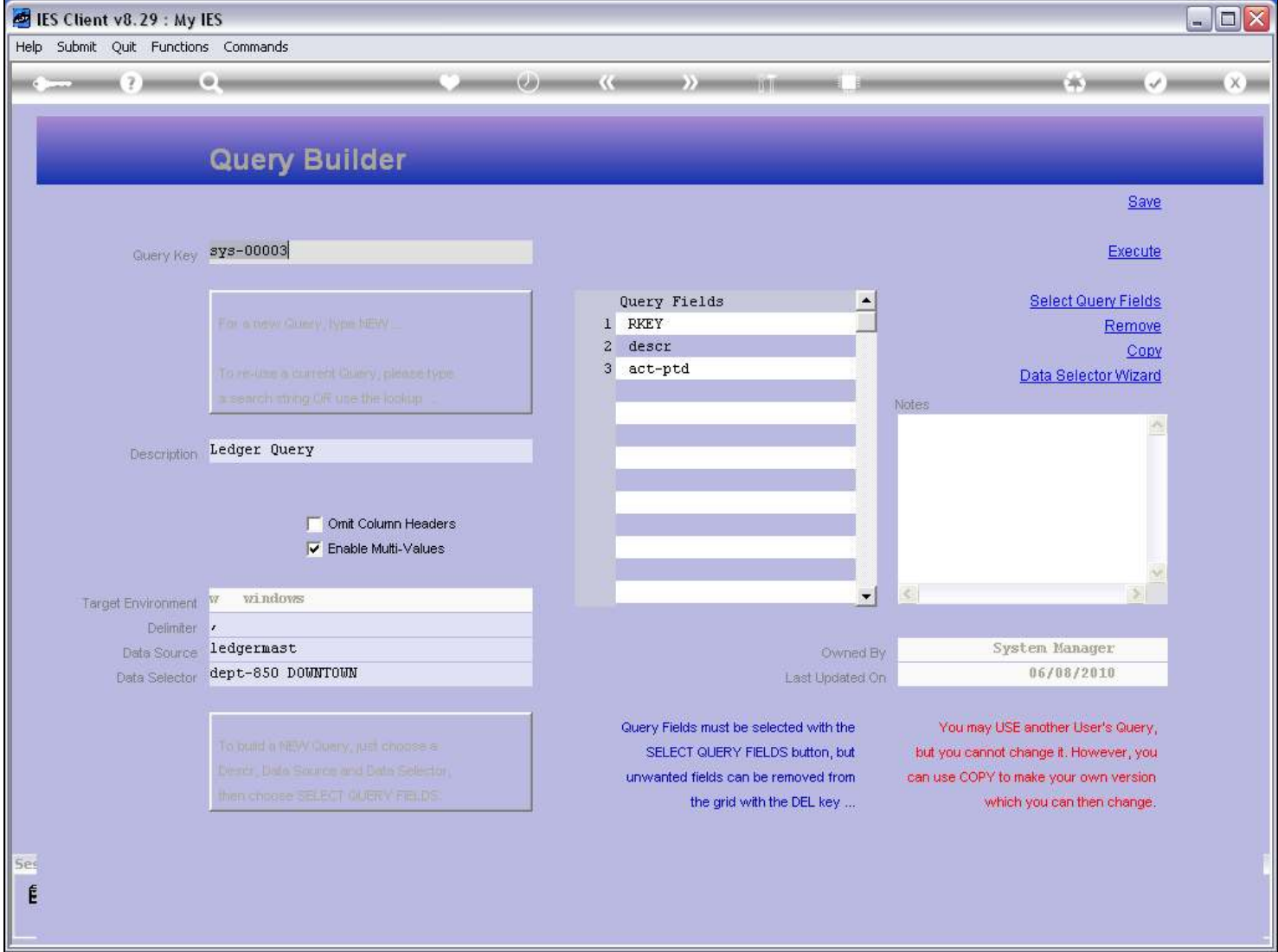

Slide notes

## Slide 8 - Slide 8

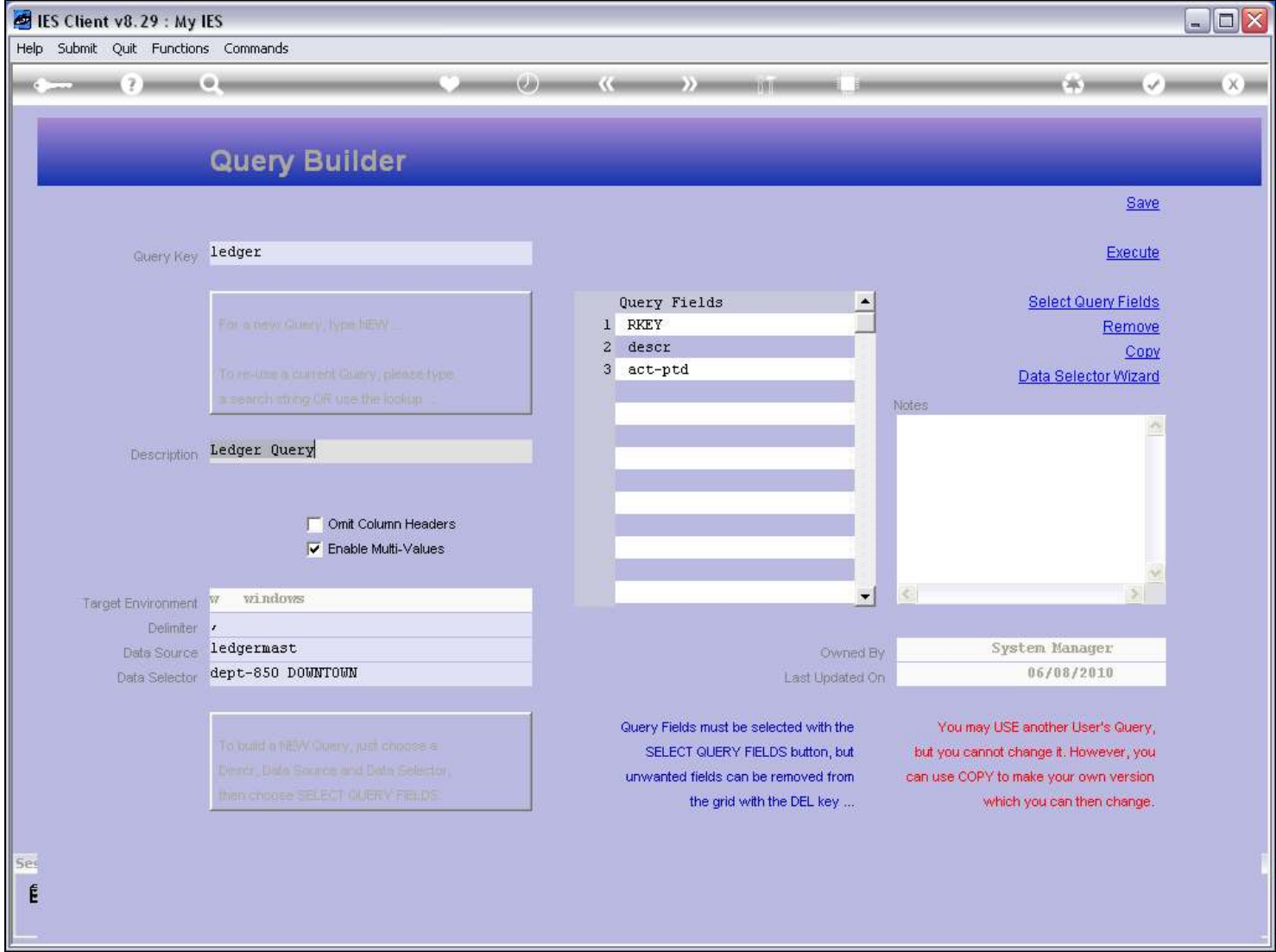

Slide notes

## Slide 9 - Slide 9

![](_page_8_Picture_21.jpeg)

#### Slide notes

This is my new Copy. The Key starts with my User Code.

# Slide 10 - Slide 10

![](_page_9_Picture_33.jpeg)

#### Slide notes

Now I can rename the Query, select different fields, etc., and of course I can save it as my own, since I now own it. That does not mean I can execute it if I do not have access to the Data Source or Fields though. Even though I can copy and make my own version, whenever I execute the Query, the system will check whether I may query this Data Source and Fields.

## Slide 11 - Slide 11

Slide notes

#### Slide 12 - Slide 12

![](_page_11_Picture_17.jpeg)

Slide notes

#### Slide 13 - Slide 13

![](_page_12_Picture_17.jpeg)

Slide notes